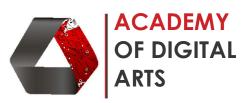

## **AutoCAD (AutoDesk) – BEGINNERS Tutorial**

| Sr. | Course Task                                                                           | Duration |
|-----|---------------------------------------------------------------------------------------|----------|
| No  |                                                                                       | in hours |
| 1   | Installation of the software                                                          | 1        |
|     | Installation and Run the software                                                     | 1        |
| 2   | Introduction to AutoCAD and interface                                                 |          |
|     | <ul> <li>Why we use AutoCAD and what are the benefits.</li> </ul>                     | 2        |
|     | <ul> <li>Introduction of the commands and interface</li> </ul>                        |          |
| 3   | Understanding units                                                                   |          |
|     | Basic introduction of units and types of units                                        | 1        |
|     | <ul> <li>Application of multiple units dimensions in single Drawing</li> </ul>        |          |
| 4   | Making basic Drawings and using of OSnaps                                             |          |
|     | <ul> <li>Understanding basic line types, Line weights and shapes</li> </ul>           | 3        |
|     | <ul> <li>Introduction to Lines, Polylines, Circles, Rectangles, Triangles,</li> </ul> | 3        |
|     | Polygons, Curves, Arcs, Squares, Oval and many more.                                  |          |
| 5   | Introduction to Commands and Shortcuts                                                |          |
|     | <ul> <li>Introduction to commands and shortcuts like Copy, Cut, Mirror,</li> </ul>    |          |
|     | Rotate, Move, Trim, Offset, Zoom, Save, Save as, Fillet, Pan, Dim                     | 3        |
|     | style, Hatch, Join, Extend, Match drop, Stretch, Scale and many                       |          |
|     | more.                                                                                 |          |
| 6   | Introduction to Layers, Blocks and Groups                                             |          |
|     | Understanding the use of Layers                                                       |          |
|     | Understanding the use of Blocks                                                       | 2        |
|     | Understanding the use of Groups                                                       |          |
| 7   | Making 2D objects and Isometric Objects                                               |          |
|     | <ul> <li>Making 2D objects (Minimum 5 objects)</li> </ul>                             | 3        |
|     | <ul> <li>Making isometric Objects (Minimum 5 objects)</li> </ul>                      |          |
| 8   | Working with Dimensions and Text                                                      |          |
|     | <ul> <li>Inserting dimensions to the drawing</li> </ul>                               | 1        |
|     | <ul> <li>Inserting text to the drawing</li> </ul>                                     |          |
| 9   | Solving difficult Exercise and doubts                                                 | 2        |
| 10  | Plotting Drawing as PDF                                                               |          |
|     | Generating a PDF of desired paper size                                                | 2        |
|     | <ul> <li>Producing a print of the drawing</li> </ul>                                  |          |
|     | Total Duration                                                                        | 20 hrs   |

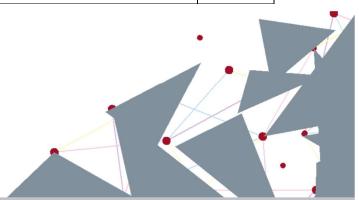